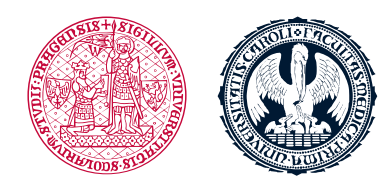

UNIVERZITA KARLOVA 1. lékařská fakulta

## **Vyhledání a přihlášení se do kurzu v LMS Moodle**

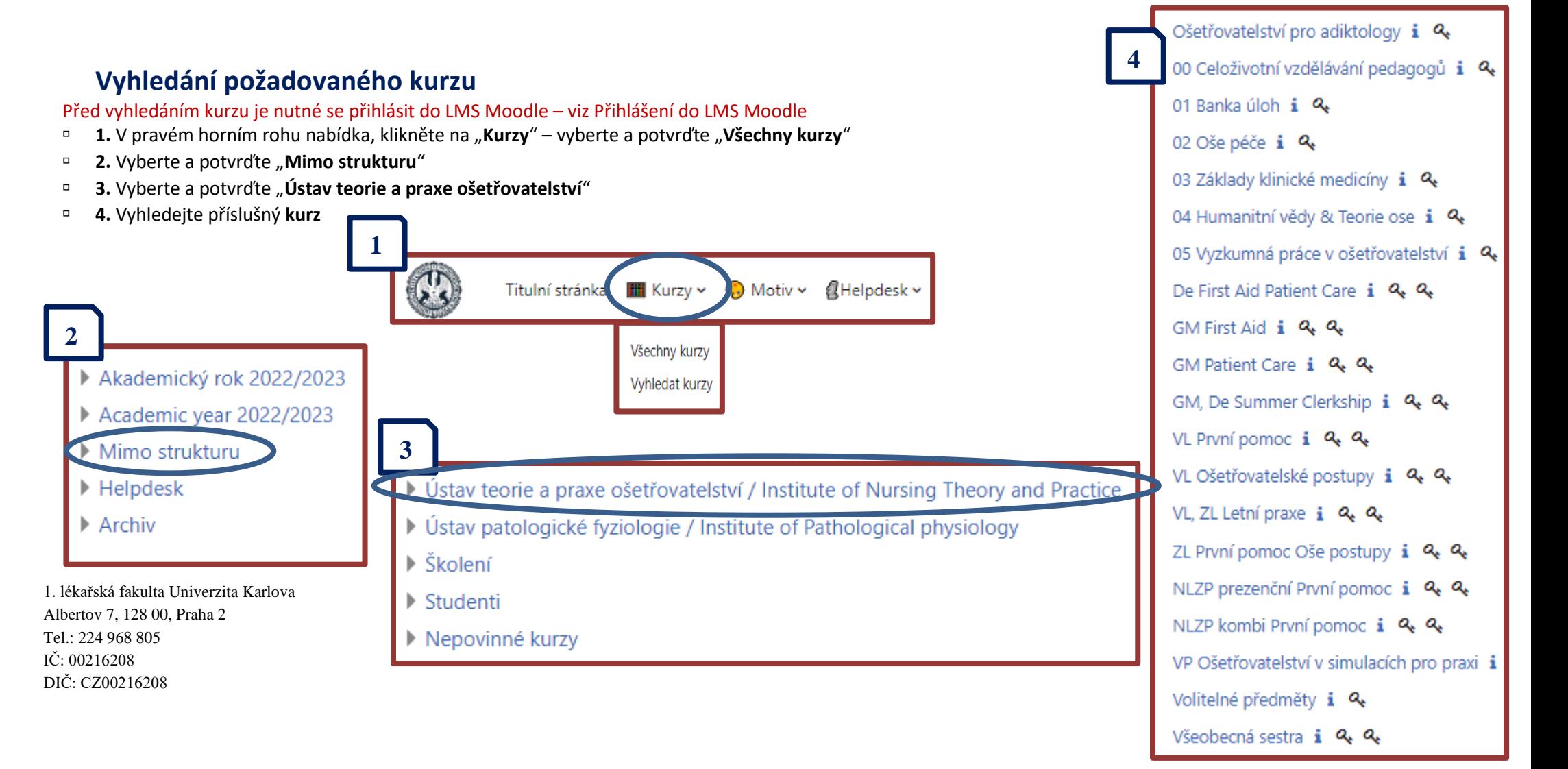

## **Přihlášení se do kurzu**

- **Při prvním vstupu** do kurzu je nutné se zapsat
- Pro zápis do kurzu bude po Vás vyžadován **aktuální klíč**
- **Aktuální klíč** k zápisu naleznete v SIS a v emailu
- **Nezadávejte** klíč použitý v předchozích letech, jinak **nebudete registrováni** do Vaší skupiny a Vaše aktivity v kurzu budou označeny jako **nesplněné.**

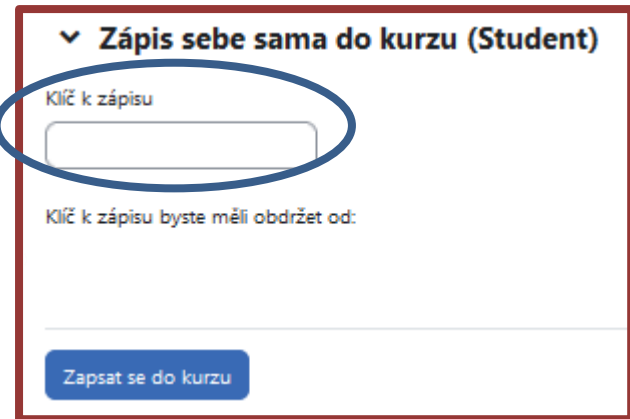

- Při dalším přihlášení do LMS Moodle naleznete kurzy, ve kterých jste přihlášení na stránce vpravo **(1)** nebo kliknutím na ikonu "**Moje kurzy" (2)** se rozbalí přehled kurzů ve střední části stránky **(3).**
- Do kurzu vstoupíte po kliknutí na příslušný kurz, ve kterém jste přihlášeni **(1;3)**.

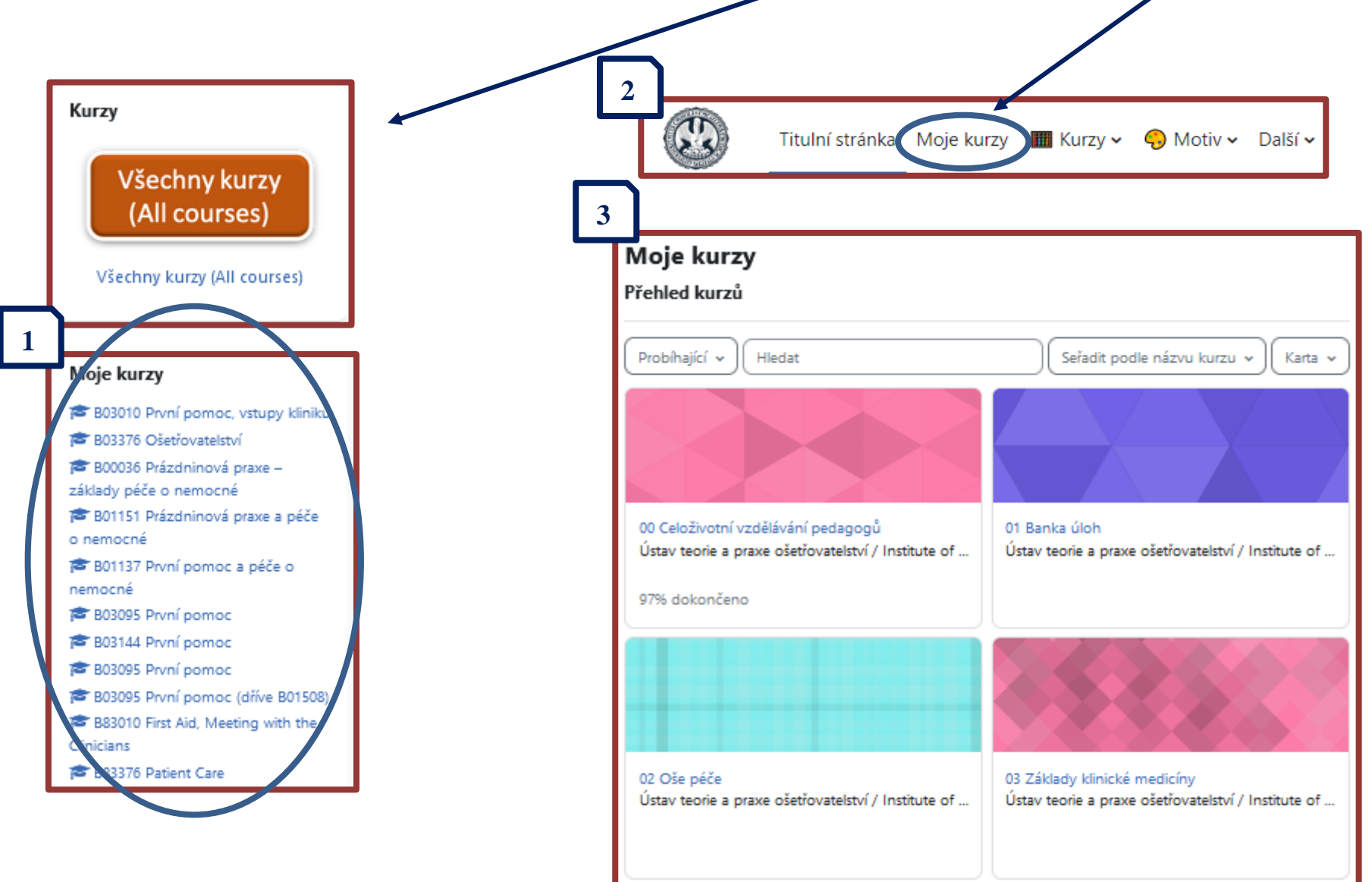